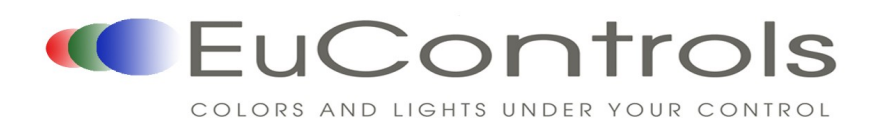

# **XD4-30070**  DMX Decoder/Driver

### **Product Features**

- 3-channel output, five output current options (300mA, 350mA, 500mA, 650mA, 700mA).
- 256 grey level changes and full-color control.
- Meets DMX512(1990) International Standard.
- Controls lights with 1-3 base colors.
- Set DMX address with function setting buttons.
- DMX signal detection and indication function can distinguish states of DMX signals (normal, pause, errors); and compile, debug and maintain DMX signals.

## **Product Specifications**

DMX Decoder/Driver

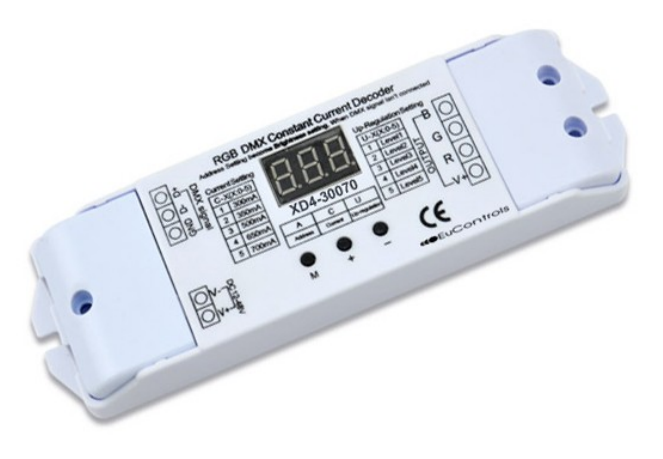

Channels 3

- Control Signal **DMX-512/1990** digital signal
- Output Power (Pout) 1 to 100W
- Input Voltage Range (Vin) 12 to 48VDC
- Output Current Maximum 700mA (Each Channel)
- Operating Temperature -20 to +50 °C
- Product Dimensions (L)168 x (W)51 x (H)22 (mm); 6.61 x 2.01 x 0.87 (inch)
- Weight 160grams
- Updated 2014-09-19<br>
The mode of the principle and the state of the state of the state of the state of the state of the state of the state of the state of the state of the state of the state of the state of the state of th **Port Diagram 1 3 5 2**

**4**

- ① DMX512 signal Port.
- ② Input power port.
- ③ LED display.
- ④ Function setting buttons.
- ⑤ Driver output terminals.

© EuControls | Contact: Info@EuControls.com | Los Angeles, California | 888 535 9580 Specifications subject to change without notice

**-30070** DMX Decoder\Driver

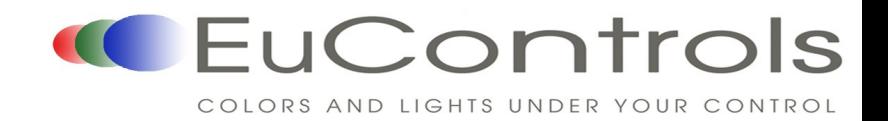

# **XD4-30070**  DMX Decoder/Driver

### **Port Instructions**

#### ● **DMX Signal Ports:**

Please maintain the polarity of DMX signal input. A reverse connection will result in the following error messages:

1. DMX signal cable is not connected properly: present address, present current (C-X), increased brightness value (U-X) and "---" will be shown on LED readout every 2 second.

2. DMX signal is paused: present address, present current (C-X), increased brightness value (U-X) and "P" will be shown on LED readout every 2 second.

3. DMX signal is normal: LED shows the present address only.

#### ● **Input Power Port:**

DC 12-48V input supplies power for decoder and all lights that are connected.

#### ● **Function Setting Buttons:**

Function settings can be automatically stored when power is off. The last stored function setting will be automatically recovered when power is restored.

1. Key "M": Enter menu or return to menu. Press and hold Key "M" for 3 seconds to enter menu. Then, use the key "+" or "-" to choose the setting. During that time, there will be a comma showing on the bottom right of the LED. Press Key "M" to confirm the setting, and press Key "M" again to exit present menu.

DMX Decoder/Driver<br> **Example 2014-09-18 XD4-300**<br> **Example 2014-09-18 XD4-3004-09-18 XD4-3004-09-18 XD4-3004-09-18 XD4-3004-09-18 XD4-3004-09-18 XD4-3004-09-18 XD4-3004-09-18 XD4-3004-09-18 XD4-3004-09-18 XD4-3004-09-18 X** 2. Choose address codes (Option A): Press Key "+" to go to the next address. Clicking this key will set the decoder to the next address by adding 1 to the current address code. Press and hold this key to change the address code quicker and shorten the setting time. The last address is 511. Press the key "-" to go to the previous address. Clicking this key will set the decoder to the previous address by subtracting 1 from the current address code. Press and hold this key to change the address code quicker and shorten the setting time. The first address is 0.

3. Choose current (Option C): There are 5 options, 1 for 300mA, 2 for 350mA, 3 for 500mA, 4 for 650mA and 5 for 700mA.

4. Choose brightness increase (Option U): There are 5 options, each option equals to 5 levels of brightness.

Note: (1) When there is no DMX signal, this driver can be used as a manual dimmer, and the current address code is the brightness level.

(2) The factory default address code is 1.

#### ● **Output ports:**

Common anode driver with a V+ and 3-channel RGB output can be connected to various full-color modules or single-color modules; Automatically adjusts output current to module load requirements.

#### **Remarks**:

- Common anode full-color modules are connected between the output "V+" terminal and corresponding RGB terminals on the decoder's output ports.
- Single-color modules are connected Anodes to output "V+" terminal. Then according to the module color, connect the Cathode "-" wire to the corresponding RGB terminal on the decoder's output ports. If several different Single-color modules are to be connected to the same decoder, then all their Anode "+" wires must be connected to the "V+" terminal of the decoder's output port.

© EuControls | Contact: Info@EuControls.com | Los Angeles, California | 888 535 9580